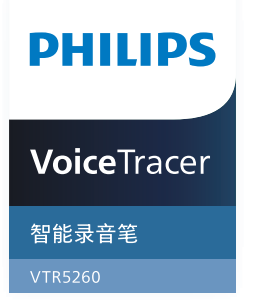

# User manual 使用手册

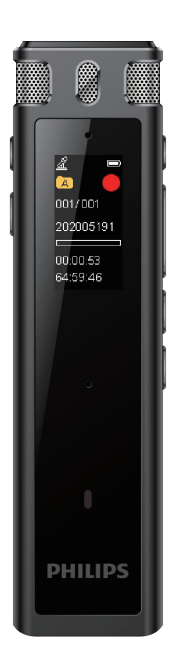

目录

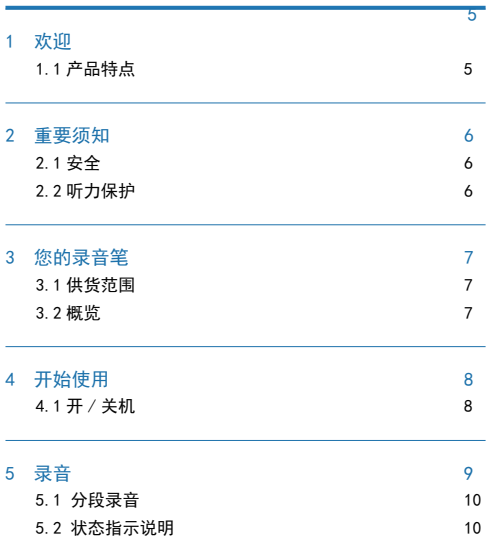

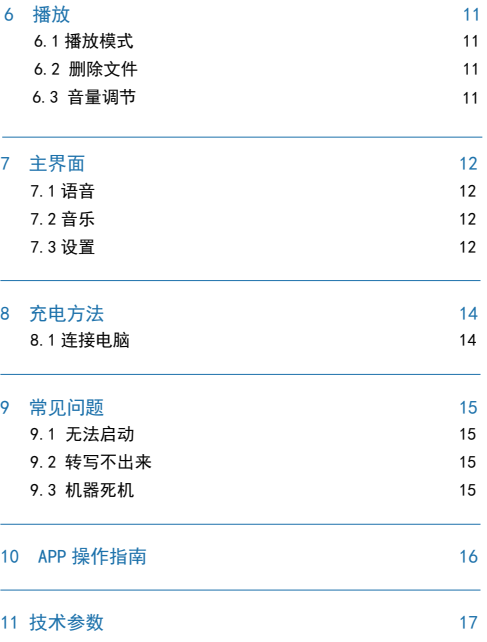

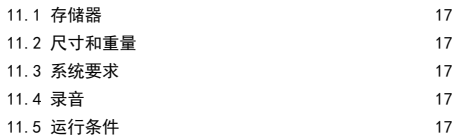

## 1 欢迎

欢迎来到飞利浦世界!您能选择和购买飞利浦的产品,我们非 常高兴。您可在我们的官方网站上获得飞利浦公司的全方位技 术支持,如:使用手册、软件下载、保修信息等。

www.philips.com

#### 1.1 产品特点

- 高灵敏麦克风。
- APP 智能同步翻译。
- 即时传输分享。
- 边充边录功能。
- 使用高速 Type-C 存取录音文件和数据。

2 重要须知

#### 2.1 安全

为了避免短路,切勿将产品放置在触水受潮处。 不要将产品放在加热设备附近或阳光直射的地方。 请注意,切勿挤压电缆,特别是插头处。

### 小心

- 特别声明:使用本产品前请仔细阅读本说明书,如因人为 操作或不可抗力因素而导致数据丢失,本公司一概不予负 责。特别提醒用户小心操作,注意将资料另外备份。
- 文字、图像仅作参考。飞利浦保留更改颜色 / 外观 / 设计 / 参数 / 产品功能的权利,硬件、软件、APP 如有更新,恕不 另行通知。

#### 2.2 听力保护

使用耳机时请遵守下列原则:

- 调整至合适的音量,切勿长时间使用耳机。
- 特别需要注意,切勿将音量调至耳朵所能承受的范围之外。
- 切勿将音量调至盖过周边环境的声音。
- 在危险环境下请小心或暂停使用耳机。
- 在驾驶汽车、骑自行车、玩滑板时、切勿使用耳机。否则会 导致交通事故,且违反相关法律法规。

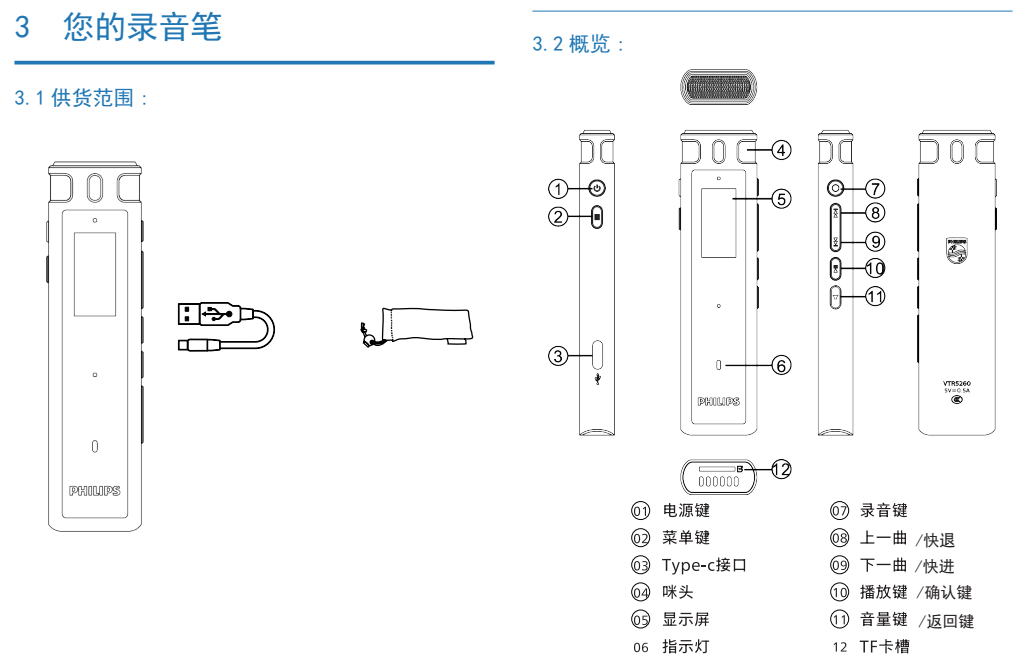

# 4 开始使用

(2) 开机分享功能自动打开,分享图标闪,5 分钟后没有连接, 则自动关闭。在开机状态下,长按电源键关机。

#### 4.1 开 / 关机

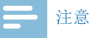

• 第一次使用机器时,建议对该机器充电 3 小时左右以确保 机器有电工作!

(1)长按开机键,约 3 秒至 4 秒后开机,开机界面显示 "PHILIPS", 如下图所示:

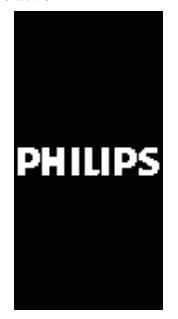

## 5 录音

当您初次使用录音笔录音时,请注意本节中的内容说明!录音 前,请预先设置所需要的录音采样率及灵敏度相关设置。

(1)录音:在开机状态下,长按红色"〇"录音键 2~3 秒进 入录音 , 在录音状态下,短按"〇"键录音暂停,再按一下取 消暂停,录音继续,长按"〇"键保存录音。在关机状态下, 长按录音键 2~3 秒也可以开机进入录音。

(2)APP 操作录音:连接 APP 后,在主界面选择相应的录音 场景即可进去录音,在录音过程中,点 APP 上的暂停图标,录 音会暂停,再占一次会取消暂停,并继续录音,占完成即可保 存录音。

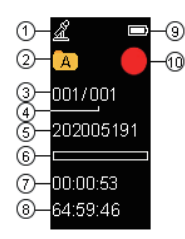

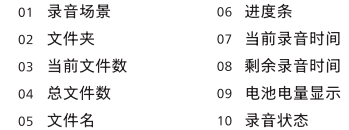

播放界面说明图如下:

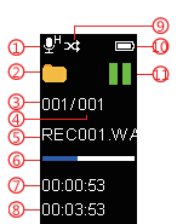

 $(1)$ 录音图标和灵敏度状态  $(2)$ 文件夹图标  $\overline{4}$   $\overline{4}$   $\overline{2}$   $\overline{4}$   $\overline{2}$   $\overline{4}$   $\overline{2}$   $\overline{4}$   $\overline{2}$   $\overline{4}$   $\overline{2}$   $\overline{4}$   $\overline{2}$   $\overline{4}$   $\overline{2}$   $\overline{4}$   $\overline{2}$   $\overline{4}$   $\overline{2}$   $\overline{4}$   $\overline{2}$   $\overline{4}$   $\overline{2}$   $\overline{4}$   $\overline{$  $(5)$ 文件名称  $(6)$ 播放进度条  $(7)$ 当前播放时长  $(8)$ 文件总时长  $\Omega$ 播放循环模式  $\Omega$ 电量图标 11 播放状态

#### 5.1 分段录音

在功能菜单中,可设置分段录音,分段时间包括:关闭,30 分钟, 60 分钟,设置好分段时间后,录音会根据设置的时间,自动保 存并进入下一个文件继续录音。

#### 5.2 状态指示说明

①蓝牙搜索配对状态:分享图标闪; ②蓝牙连接后待机:分享图标不闪; ③录音状态:红灯常亮;暂停,红灯闪烁; ④播放:绿灯常亮;暂停,绿灯闪烁; ⑤充电状态:充电时灯亮,充满灯灭。

6 播放

#### 6.1 播放模式

在语音播放停止界面,按" [> || "即可播放, 在播放过程中, 短 按" [>]]"暂停播放,再短按一次取消暂停并继续播放。可按上 下曲键切换文件。

#### 6.2 删除文件

在播放停止界面,短按"菜单键"弹出删除界面,按上下曲选 择删除文件或删除全部,短按"播放键"确定即可删除。长按 菜单键进入主菜单,可以选择进入音乐模式、语音模式、文件 夹管理、设置。

#### 6.3 调节音量

在音频播放/暂停状态下,短按音量键,按上下曲键调节音量加 减,声音可调范围是0-16。

在播放音频时,可长按上下曲键,操作快进/快退。

#### 温馨提示:

1 因环境因素和不同品牌手机的差异性,为了获得更好 的录音效果,以及实时翻译的流畅性,请保证设备与手 机的距离在5 米内,中间不要有阻碍物;

2 录音过程中,请不要直接关机,或关 APP,要先保存 文件,避免录音文件损坏;

3 APP操作录音, 超出有效距离时, APP断开, 机器录音 继续,需要手动操作保存录音;

4 APP操作录音,电话通话后断开,或直接关掉 APP 时,又或者直接关蓝牙后,都需要手动操作保存录音; 手机 APP 与设备连接超出有效距离断开后,再回到可连 接距离时需要手动去连接 APP;

5 设备与手机 APP 连接状态下,接通电话后需要手动去 切换到手机听筒接电话;

6 设备与手机 APP 连接状态下,使用微信 /QQ 语音及 视频时,会提示麦克风在使用,需要关闭手机的蓝牙, 或断开连接才能正常使用。

## 7 主界面

录音笔有三个主界面:语音、音乐、设置。

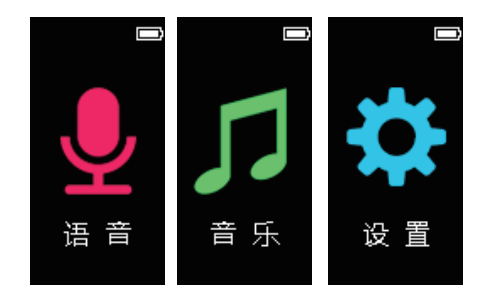

#### 7.1 语音

录音文件存放的文件夹,在此界面可设置录音相关的信息。具 体的语音设置操作请参考第五点录音部分的说明。

#### 7.2 音乐

存放音乐文件,播放模式设置及删除操作请参考 6.1 和 6.2 的 说明。

#### 7.3 设置

包括背光时间、自动关机、语言设置、时期时间、定时录音、 磁盘信息、固件版本、格式化设备、恢复出厂、退出等设置。

#### 7.3.1 背光时间

背光时间可选择:15 秒,30 秒,60 秒,恒亮;设置背光时间 后,在设定的时间内没对机器做任何操作,背光将会自动关闭。 选择"恒亮",背光常亮。

#### 7.3.2 自动关机

自动关机可选择:5 分钟、15 分钟、30 分钟、60 分钟和关闭; 设置关机时间后,在设定的时间内没对机器做任何操作,系统 将会自动关机,选择"关闭"机器不会关机。

#### 7.3.3 语言设置

包括简体中文、繁体中文、、English

#### 7.3.4 日期时间

可设置时间格式,设定日期,设定时间; 设定日期:在日期时间界面,按"播放键"确认进入设置界面后, 按"上下曲键"选择设定日期再按"确认键"进去日期设置界面, 按"上下曲键"可切换时间,按"菜单键"可切换年、月、日, 设置好后按"播放键"确认并退出当前界面; 设置时间:具体操作可参考日期设置。

7.3.5 定时录音

设置好定时时间,录音会在设置的时间里启动,注意设置定时 录音时, 先设置好系统的日期和时间, 定时日期和定时时间, 具体操作可参考日期时间部分的说明。

#### 7.3.6 磁盘信息

可查看空间总量和剩余空间

#### 7.3.7 固件版本

可查看当前的软件版本

#### 7.3.8 格式化设备

可对本机进行格式化操作

7.3.9 恢复出厂

可对本机恢复出厂设置

# 8 充电方法

使用 USB 数据线将本机与 PC 相连接。

请使用专用充电器充电。

#### 8.1 连接电脑

录音笔作为存储设备,可使用 USB 数据线将录音笔与电脑相连 对文件进行存储、备份和移动。

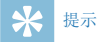

• 在文件移入或移出录音笔时,请不要断开录音笔与电脑的 连接,否则会损坏文件。

## 9 常见问题

此处列举了常见问题的解答,可帮助解决智能录音笔出现的简 单问题。如果故障仍无法排除,请咨询经销商或访问我们的官 方网站:www.philips.com/support

#### 9.1 无法启动

电池电量已耗尽请及时充电。

#### 9.2 转写不出来

检查确认网络信号是否正常。

#### 9.3 机器死机

长按播放键 8 秒, 复位即可。

## 10 APP 操作指南

1. 安装下载 APP。

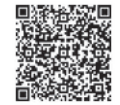

安卓 / 苹果手机均可扫描此二维码,安装下载 APP,安装过程 中弹出的权限,请都点击"始终允许"项,否则不能使用,请知悉。

2. 录音笔和 APP 连接上后,可通过 APP 操作录音笔录音、实 时翻译、同步等。

· 在 APP 实时翻译主菜单界面,打开按钮,APP 会进去录音 并识别文字和翻译,同时录音笔也会进去录音。APP 录音界面, 可操作右下角的"翻译助手"设置识别语言和翻译语言。

• 在 APP 主界面, 洗择"文件"会切换到文件列表界面。

同步设备: 选择同步设备会弹出 ABCD 文件夹, 选择相应的文 件夹后,下拉屏幕可刷新同步录音笔的文件,注意,APP 操作 录音的文件不会重复同步到手机,同步只能同步录音笔单独录 音的文件。文件播放界面可编缉、分享、角色区分等操作。

· 同步文件操作

(1) 在 APP 界面, 洗择同步设备洗面进去列表界面, 占击相 应的文件夹,进去列表界面可选择需要的文件同步,同步成功 后会提示下载完成。

(2)文件上传成功后,点文件进去可转写。

(3)转写后的文件可进行播放、编缉、分享、保存等。

(4)在同步设备列表界面,选择"删除"后,会弹出"删除手 机文件"或"删除录音笔文件",当选择"删除手机文件"时, 则删除手机上已转写的内容,选择"删除录音笔文件"时,则 删除录音笔上的文件,删除选项请慎重,注意把重要文件备份好, 不要误删。选择 "全选" 删除时可选择 "全选" 或 "全不选"。

#### 提示:

•同步文件是指录音笔单独录音的文件,连接手机 APP 后可同步 到手机转文本和翻译。

•录音笔里的后缀名为opus的文件不能删除,否则不能同步。

•同步上传文件的时间会跟随您手机的蓝牙配置而定,不同品牌 的手机,以及不同的蓝牙版本,上传的速度也会不同。

16 ZH

## 11 技术参数

#### 11.1 存储器

内置存储空间 内置存储器类型:EMMCP 移动存储器 (PC):是 存储卡:是 WIFI:是

#### 11.4 录音

录音格式: WAV

#### 11.5 运行条件

温度:5° C–45° C 空气湿度:10% – 90%, 不凝结

#### 11.2 尺寸和重量

宽 × 高 × 深: 98 x 52 x 10.3 (mm)

重量 (含电池):79 (g)

#### 11.3 系统要求

操作系统: Windows 7/8/10, Mac OS X 接口: Type-C